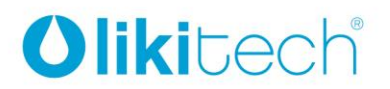

LIKITECH, S.L.U. Roc Gros 19 Pol. Ind. Roc Gros

08550 Hostalets de Balenyà Barcelona (España) T. +34 93 886 08 56 F. +34 93 889 08 73 likitech@likitech.com www.likitech.com

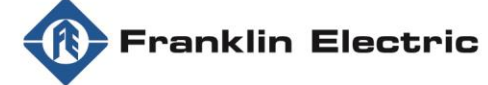

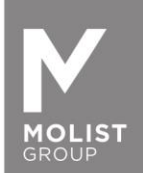

# **DRIVE-TECH / DRIVE-TECH MINI GUIA DE INSTALACIÓN PARA MOTORES SINCRONOS CON IMANES PERMANENTES**

Muchas gracias por su compra de DrivE-Tech / DrivE-Tech MINI

Para garantizar las mejores prestaciones de funcionamiento con los motores síncronos de imanes permanentes Franklin Electric, es necesario realizar los siguientes pasos para configurar el variador de frecuencia DrivE-Tech y DrivE-Tech MINI.

Por favor, descárguese la App **FE Connect DrivE-Tech** a través de Apple Store o Google Play. La aplicación está disponible para dispositivos iOS y Android. Una vez instalada en su dispositivo, siga las siguientes instrucciones.

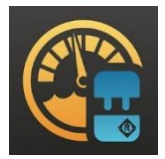

### **Importante: sólo se puede conectar un dispositivo DrivE-Tech a la vez, no se permiten conexiones simultáneas.**

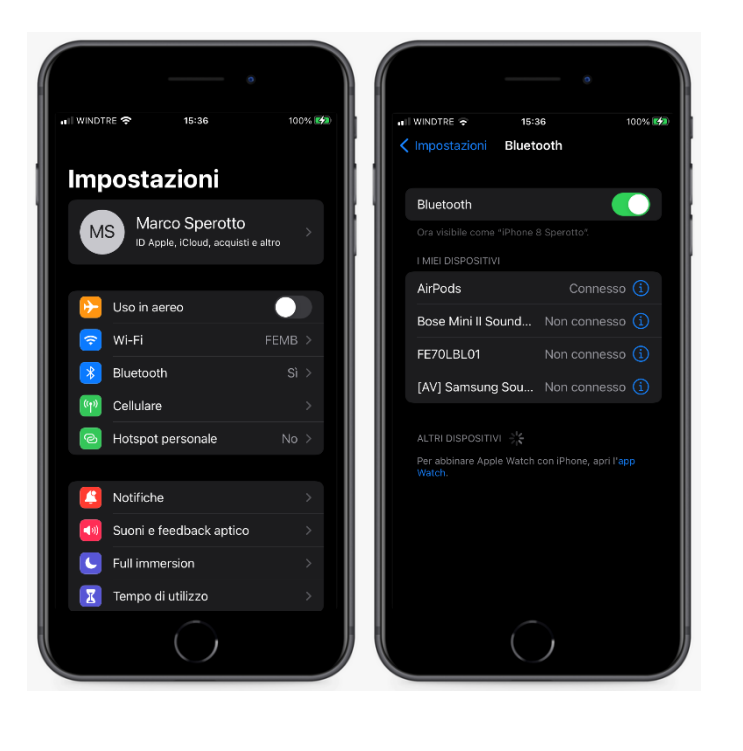

1. Abra los ajustes de su dispositivo y habilite la conexión BLUETOOTH.

2. Abra la aplicación FE Connect DrivE-Tech y cree una cuenta pulsando en "REGISTRARSE". Tras rellenar el formulario, recibirá un correo electrónico para confirmar el registro.

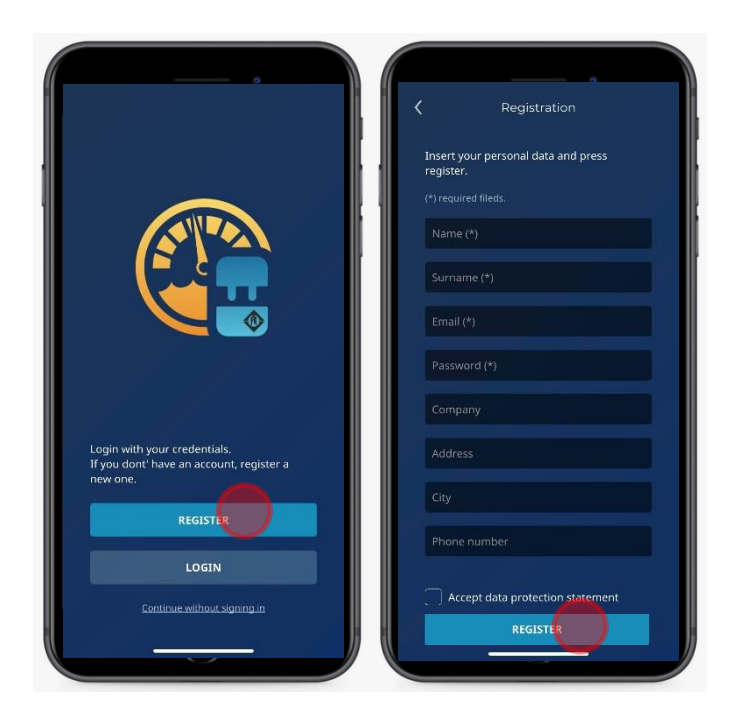

3. Conecte el variador DrivE-Tech / DrivE-Tech MINI al motor síncrono de imanes permanentes Franklin Electric. Para más detalles, consulte el manual de instrucciones.

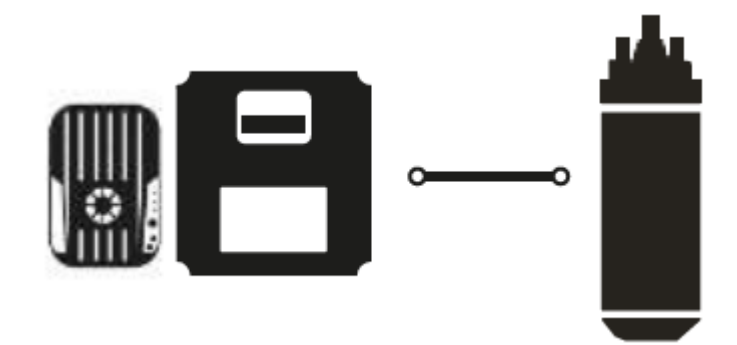

4. Conecte el variador DrivE-Tech / DrivE-Tech MINI a la red eléctrica. Para más detalles, consulte el manual de instrucciones.

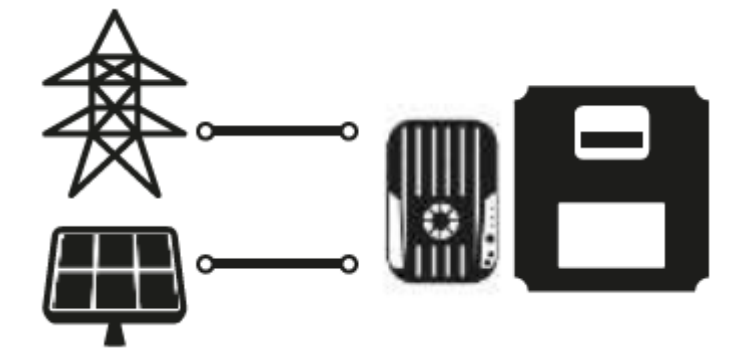

5. Abra la aplicación FE DrivE-Tech Connect y pulsar en "MONITOR".

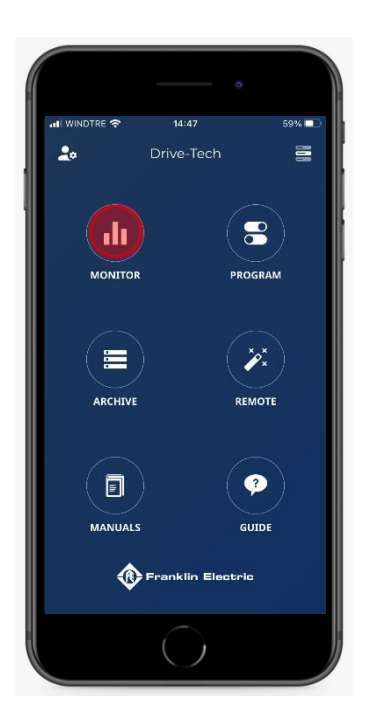

6. Presionar en "BUSCAR" para que el aparato detecte un variador DrivE-Tech / DrivE-Tech MINI.

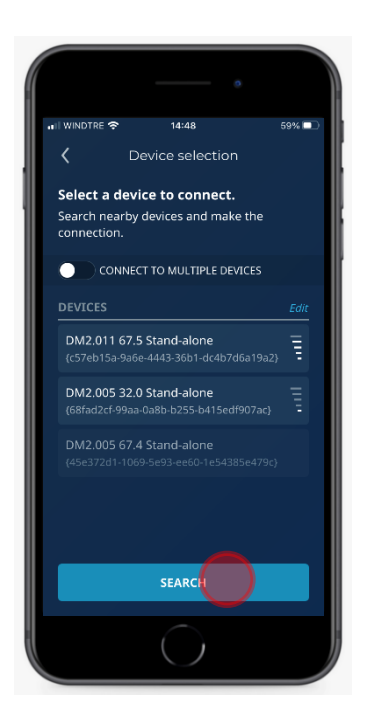

7. Seleccione su DrivE-Tech / DrivE-Tech MINI pulsando en el dispositivo activo.

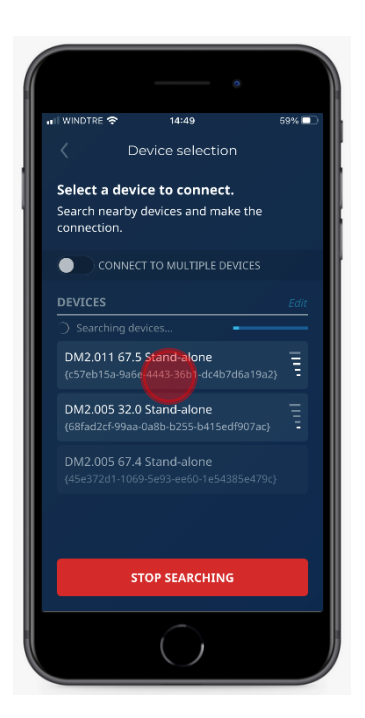

8. Introduzca las contraseñas y pulsar en "CONECTAR".

Las contraseñas están disponibles más abajo o en el manual de instrucciones del variador DrivE-Tech / DrivE-Tech MINI.

Estándar: Contraseña 1: 001 Contraseña 2: 002

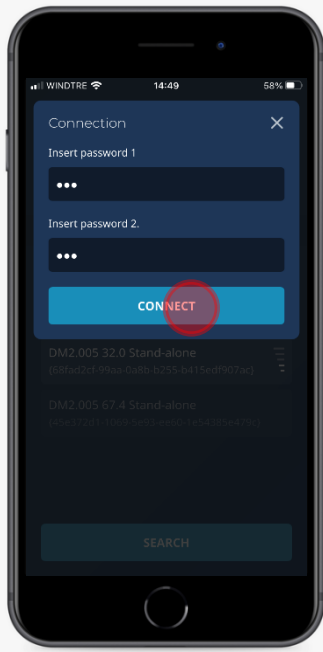

9. Abra el menú, pulsando en la esquina superior derecha del panel principal, a continuación, presionar en "PROGRAMA".

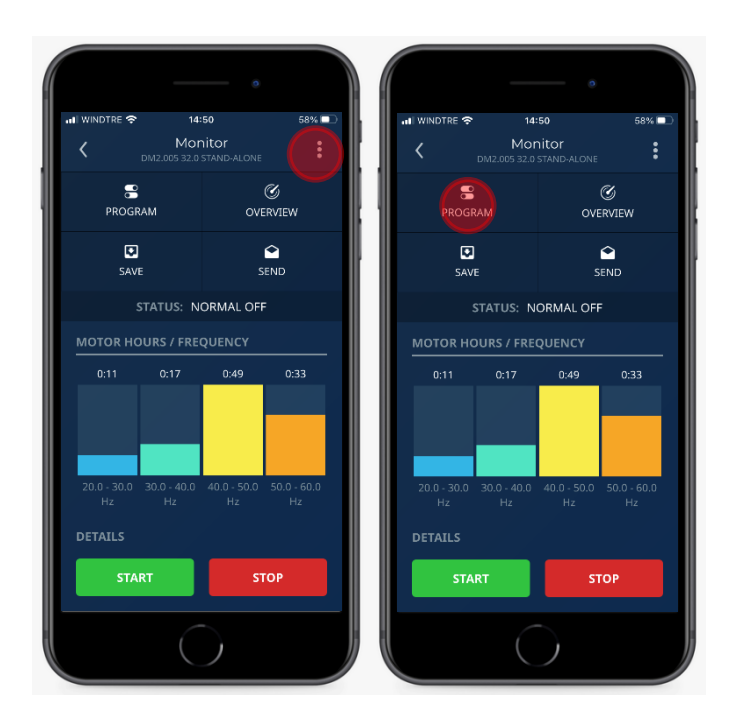

10. Seleccione la pestaña "MOTOR" y, a continuación, pulse en "Tipo de motor" y seleccione "PM sincrónico".

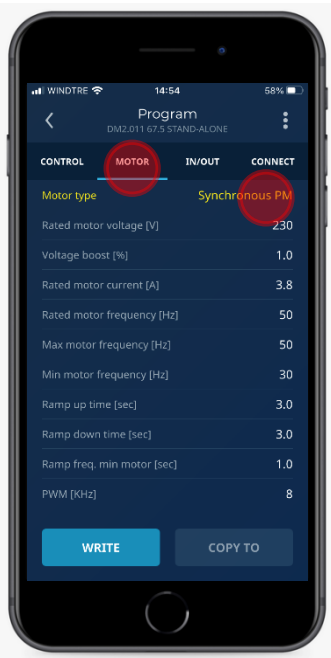

11. Introducir los datos de potencia del motor según la bomba instalada (\*), pulsando sobre cada parámetro. Tensión nominal del motor [V]: ver datos de la placa de características del motor Corriente nominal del motor [A]: ver datos de la placa de características del motor y aumentarla +10% (\*). Frecuencia nominal del motor [Hz]: 100 Frecuencia máxima del motor [Hz]: 100 Frecuencia mínima del motor [Hz]: 60

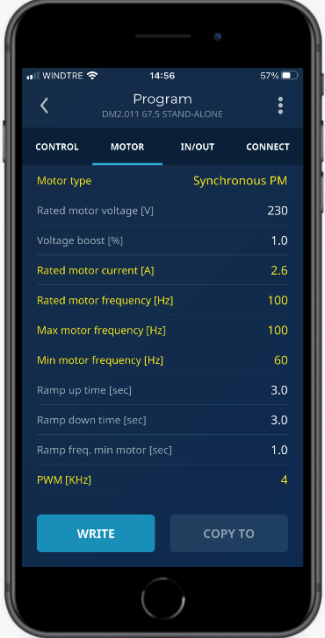

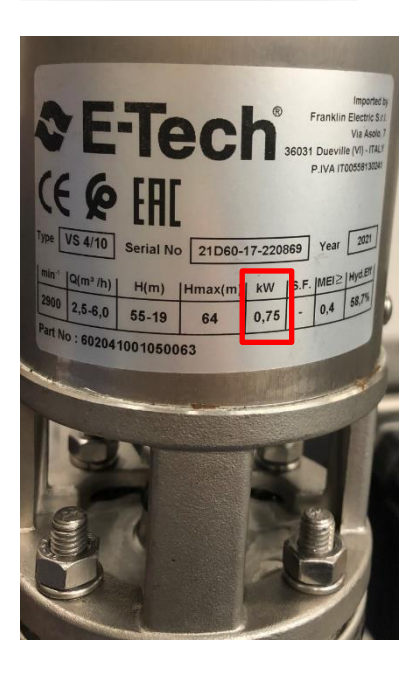

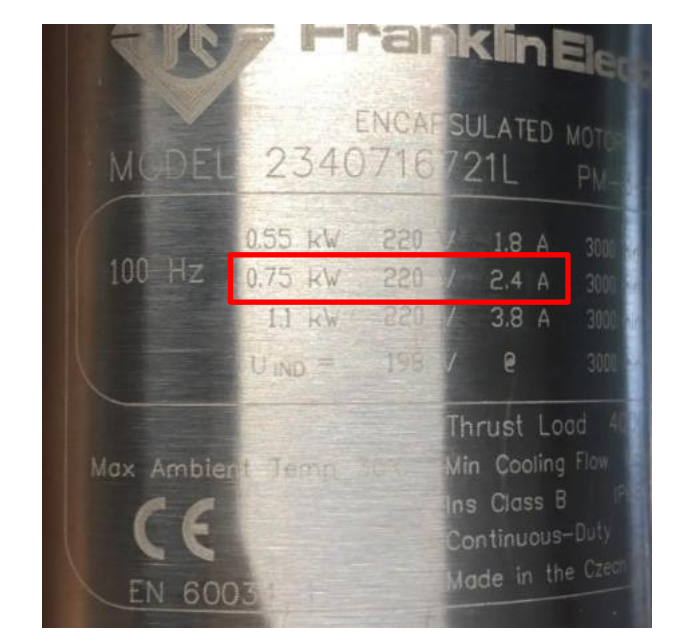

12. En presencia de un filtro entre el DrivE-Tech / DrivE-Tech MINI y el motor, introduzca los siguientes parámetros:

**Filtro dV/dT:**

- Ajuste "Dinámica FOC" a 150 si el cable del motor es inferior a 100 mt.
- Ajuste "Dinámica FOC" a 100 si el cable del motor es superior a 100 mt.
- Ajuste PWM (KHz) a 4 kHz.

### **Filtro sinusoidal:**

- Ajuste "Dinámica FOC" a 50 ó 40.
- Ajuste PWM (KHz) a 4 kHz.

Guarde los ajustes pulsando "ESCRIBIR".

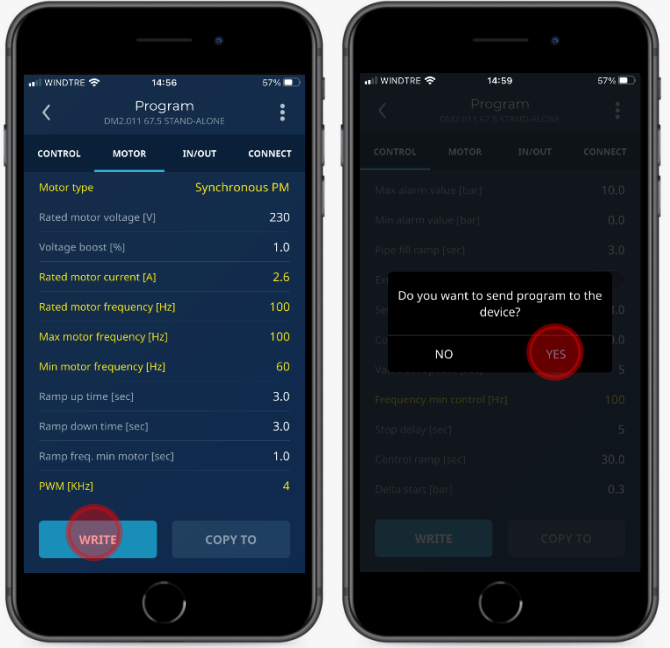

13. En el parámetro "Calibración del motor" pulse en "REALIZAR CALIBRACIÓN", para iniciar el reconocimiento del motor.

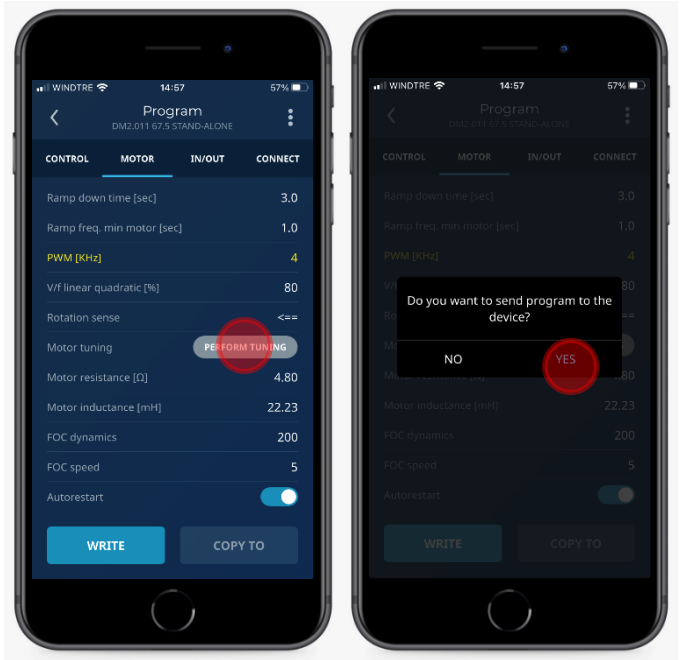

14. Seleccione el parámetro "CONTROL" y ajuste el valor de control de frecuencia mínima a 100 Hz. Esto es necesario cuando se controla el sistema con el modo de presión constante, para detener la bomba cuando la válvula de suministro está cerrada y el flujo es cero. Guarde el ajuste pulsando "ESCRIBIR".

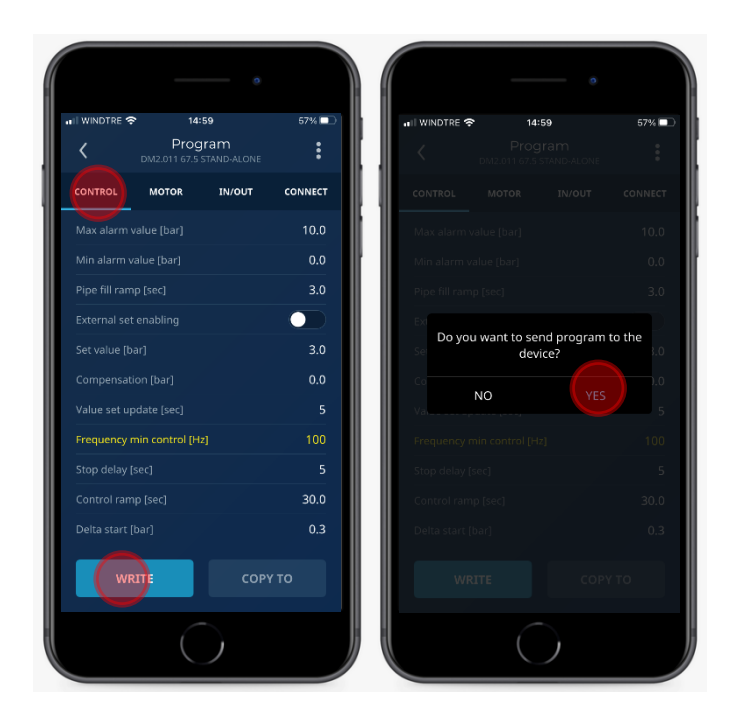

15. Abra el menú, presionando en la esquina superior derecha del panel principal, a continuación, presionar en "MONITOR".

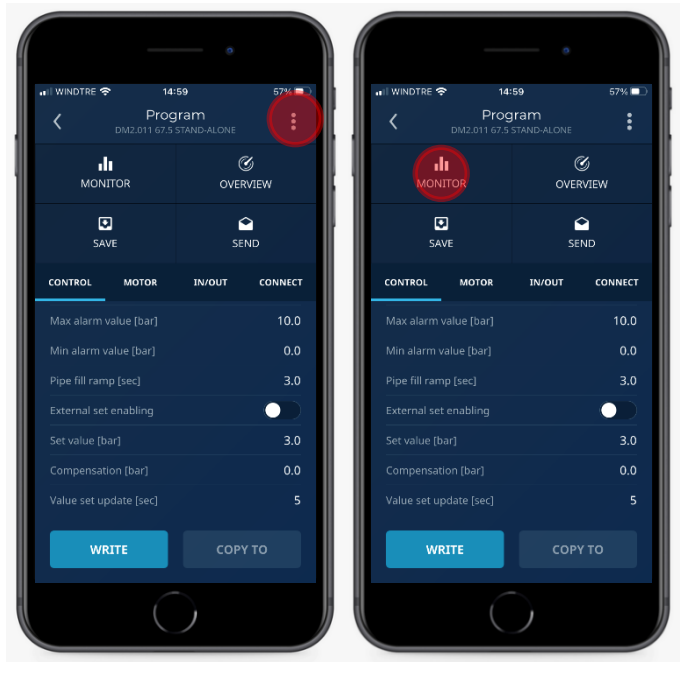

16. Pulse "MARCHA" para poner en marcha el motor.

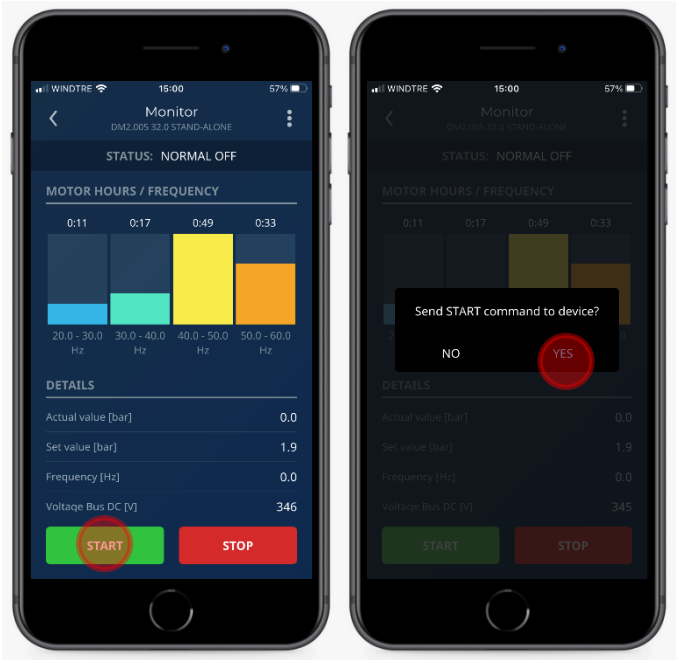

Configuración finalizada.

Verificar la correcta rotación del motor comprobando las prestaciones de la bomba.

17. Si la rotación del motor no es correcta, pulse "PARADA".

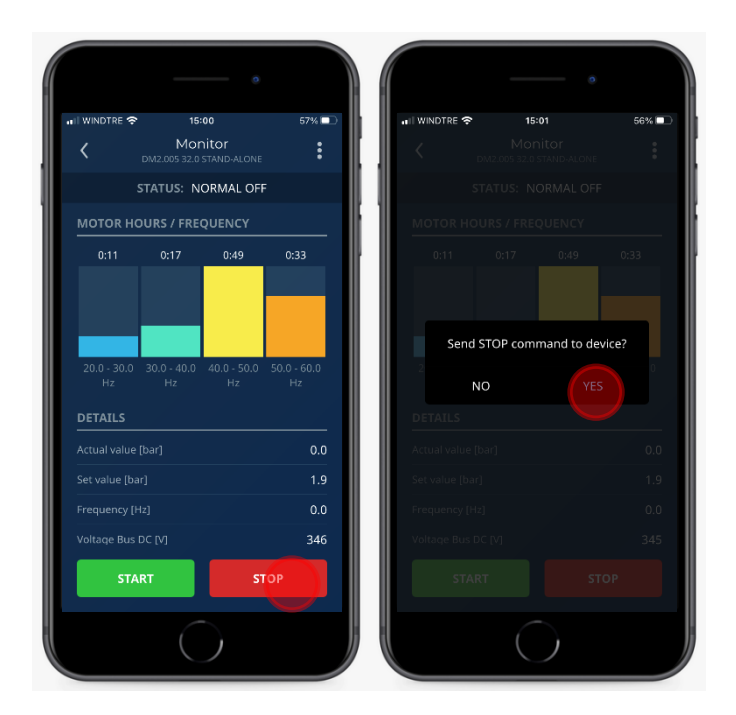

18. Abra el menú, pulsando en la esquina superior derecha del panel principal y, a continuación, presionar en "PROGRAMA".

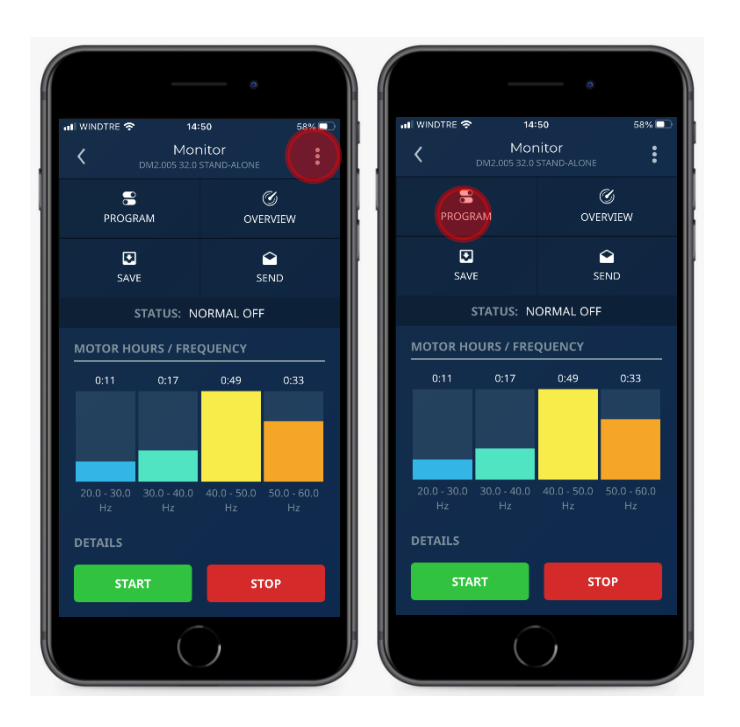

19. Elija el parámetro "Motor" y pulse en "Sentido de rotación" para seleccionar "==>".

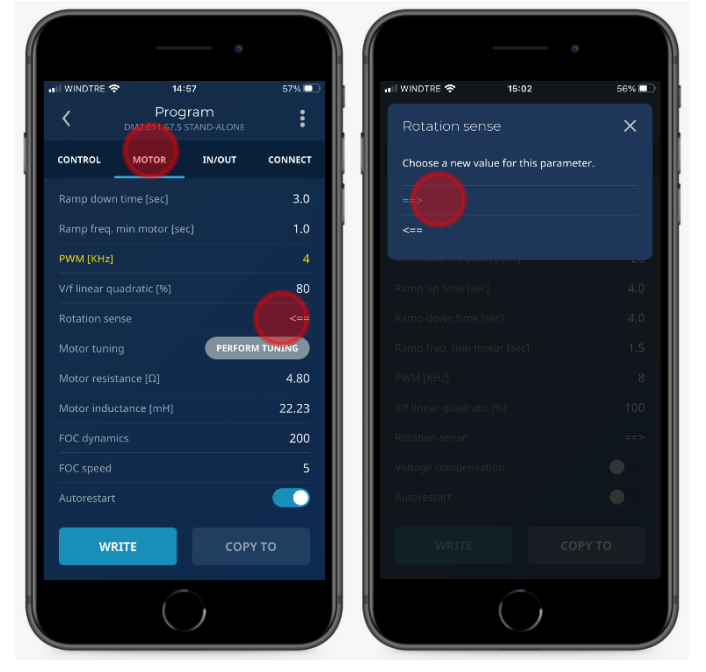

20. Guarde los ajustes pulsando "ESCRIBIR".

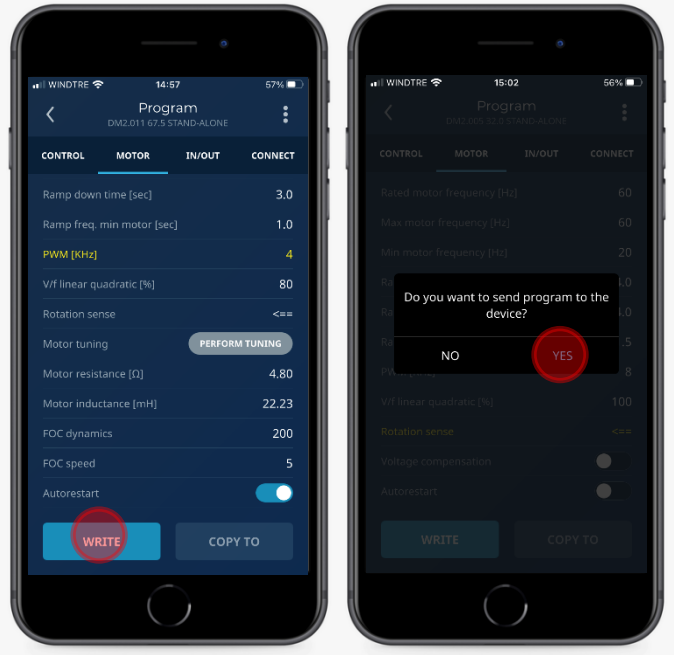

21. En el parámetro "Ajuste del motor" presionar en "REALIZAR AJUSTE", para iniciar la prueba de identificación.

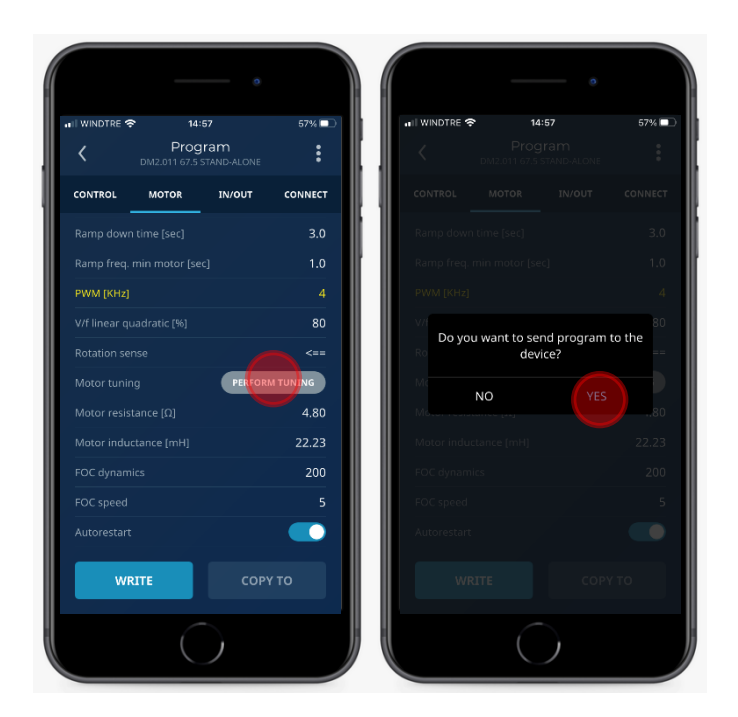

22. Continúe desde el punto n. 15.

# **Filtro entre el variador y el motor**

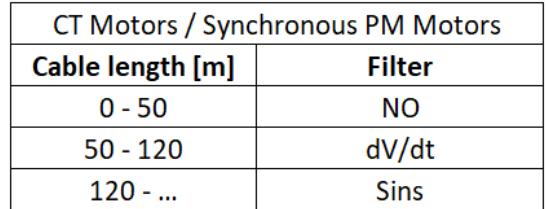

## **PWM kHz**

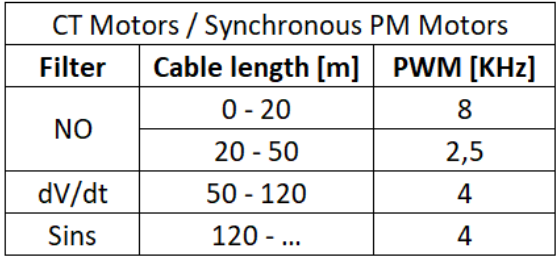

## **Dinámica FOC**

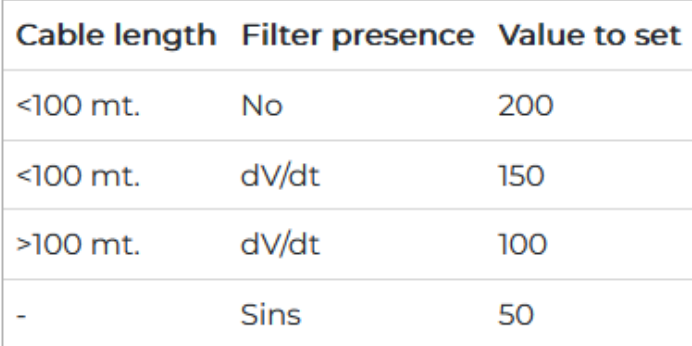